## **HUR DU BOKAR FÖRENINGSLOKALEN**

1. Klicka på "Logga in" för att skapa ett kostnadsfritt konto för att göra dina bokningar.

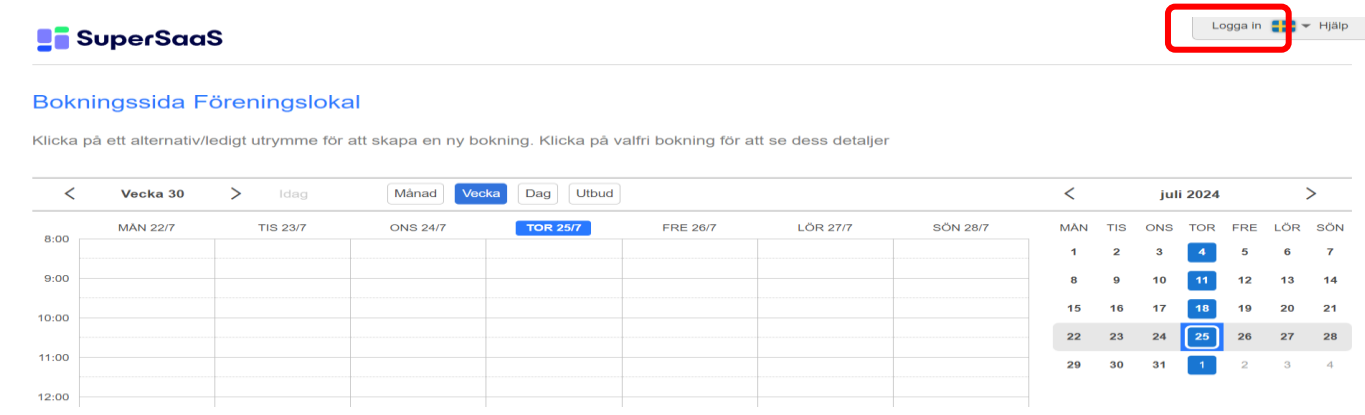

2. Välj ett inloggningsnamn (e-postadress kan vara lämpligt som inloggningsnamn). Klicka på "Skapa nytt konto".

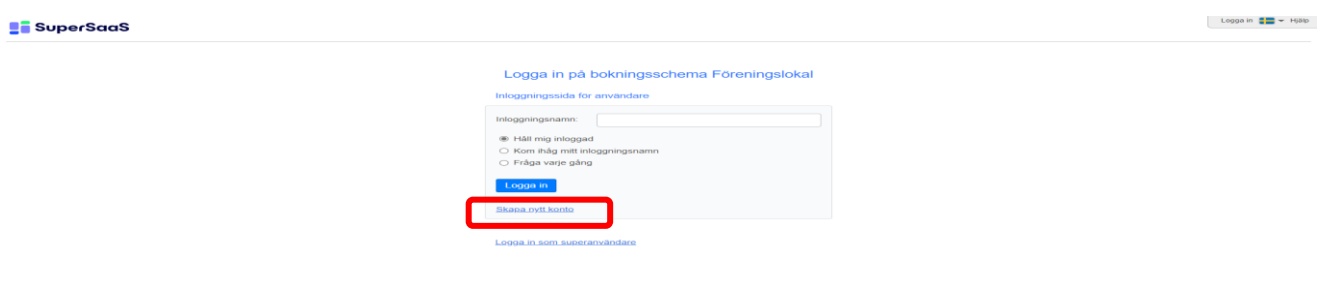

3. Fyll i informationen i respektive fält.

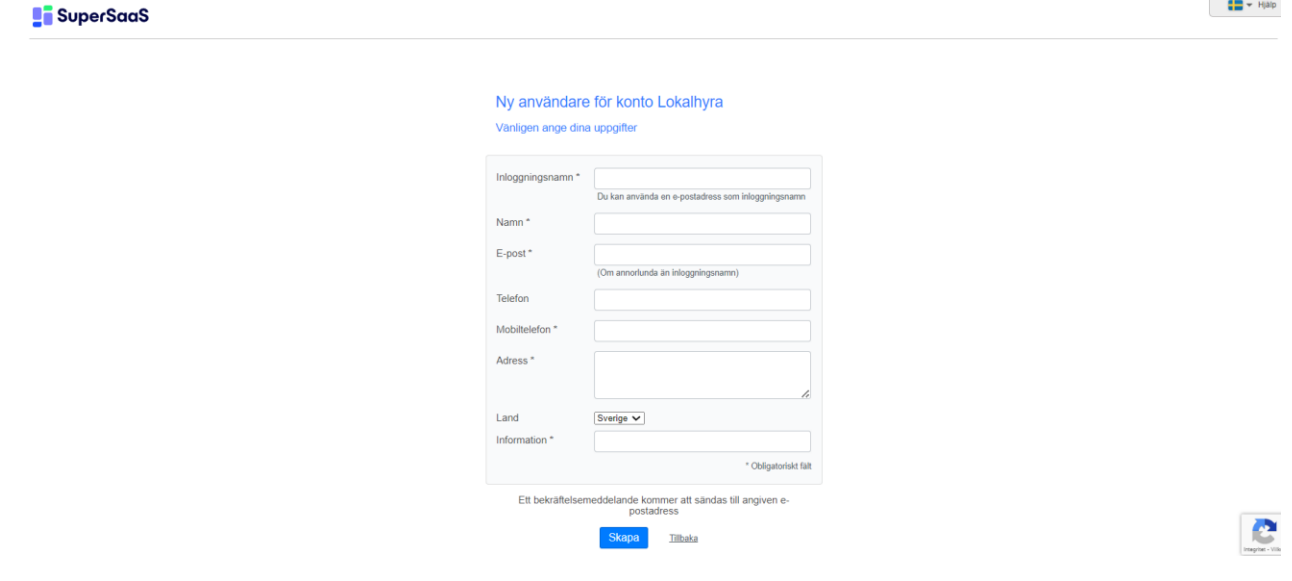

4. Fyll När (datum/tid), till (datum/tid). Skriv in ditt för- och efternamn. Skriv in ditt mobilnummer. Fyll ändamålet med bokning av lokalen (möte, fest el. dyl.). Klicka i rutan vid "Bekräfta" så få du en bokningsbekräftelse på din bokning. Klicka på "Skapa bokning".

## **BOKNING FÖRENINGSLOKAL**

*Notera*: I det bekräftelsemejl du får när du skapat kontot, uppmanas du att skapa ett lösenord för ditt konto/inloggning.

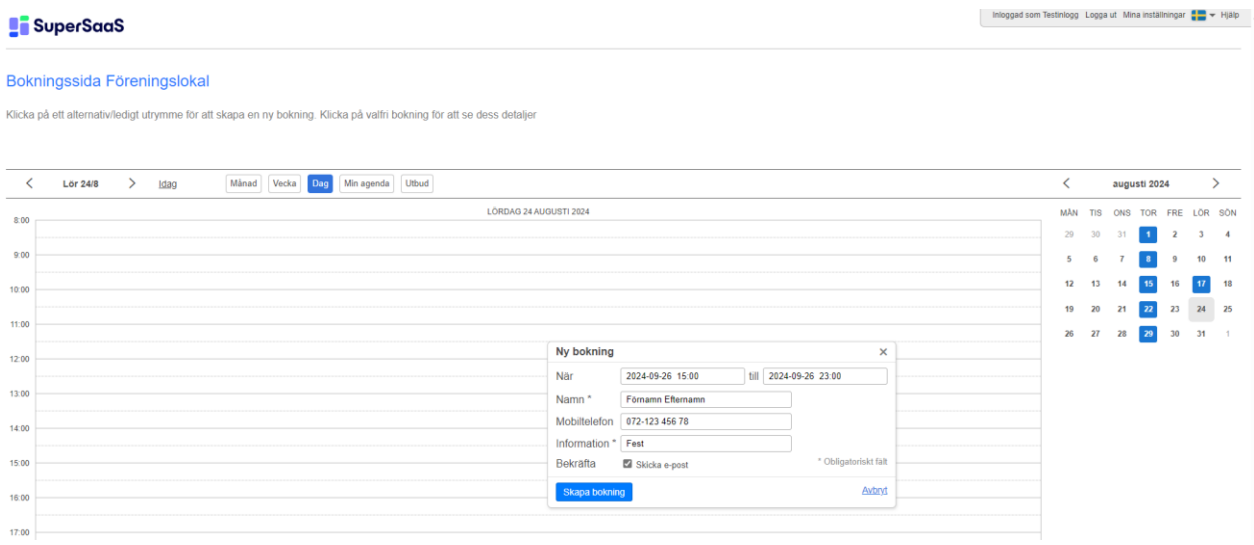

5. Du kan nu se din bokade tid i kalendern. Du kan även lägga in bokningen i din privata kalender (tex. Gmail- eller Outlookkalender el. dyl.) genom att klicka på ikonen längst ned till höger i fönstret. Behöver du justera datum/tid alt. ta bort din bokning, vänligen kontakta någon av

administratörerna (se längre ned).

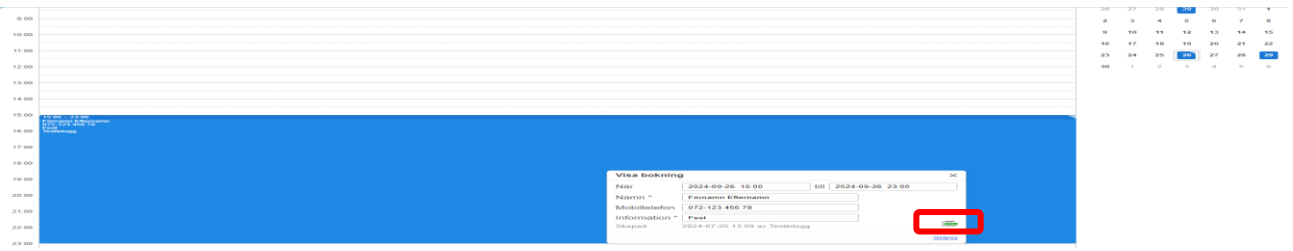

Har du frågor, vänligen kontakta någon av administratörerna:

Carina Pettersson [carinanordlund@hotmail.com](mailto:carinanordlund@hotmail.com)

Susanna Tsoumani [susanna\\_tsoumani@hotmail.com](mailto:susanna_tsoumani@hotmail.com)